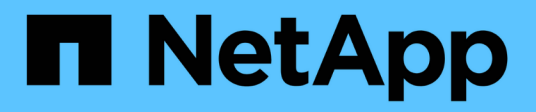

# **Réactiver le volume source**

System Manager Classic

NetApp June 22, 2024

This PDF was generated from https://docs.netapp.com/fr-fr/ontap-system-manager-classic/volumedisaster-recovery/task\_resynchronizing\_source\_volume.html on June 22, 2024. Always check docs.netapp.com for the latest.

# **Sommaire**

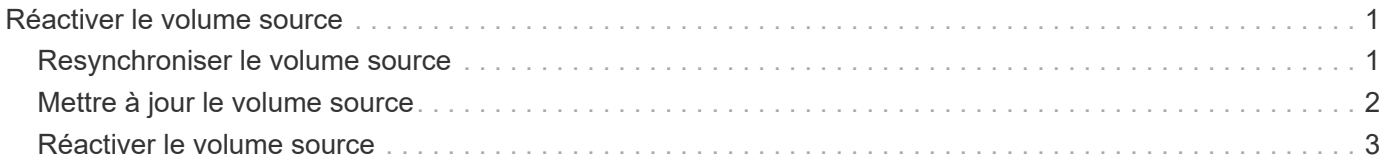

# <span id="page-2-0"></span>**Réactiver le volume source**

Lorsque le volume source est disponible, vous devez resynchroniser les données du volume de destination vers le volume source, mettre à jour les modifications après l'opération de resynchronisation et activer le volume source.

## <span id="page-2-1"></span>**Resynchroniser le volume source**

Lorsque le volume source est en ligne, vous devez resynchroniser les données entre le volume de destination et le volume source pour répliquer les dernières données depuis le volume de destination.

### **Avant de commencer**

Le volume source doit être en ligne.

## **Description de la tâche**

Vous devez effectuer la tâche à partir du cluster **destination**.

L'image suivante montre que les données sont répliquées depuis le volume de destination actif vers le volume source en lecture seule :

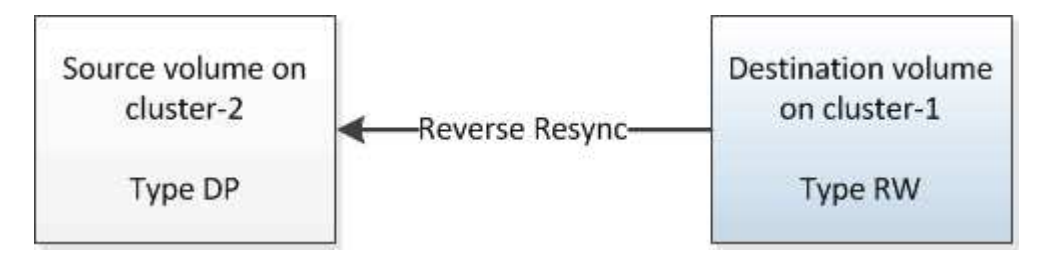

### **Étapes**

- 1. Selon la version de System Manager que vous exécutez, effectuez l'une des opérations suivantes :
	- ONTAP 9.4 ou version antérieure : cliquez sur **protection** > **relations**.
	- À partir de ONTAP 9.5 : cliquez sur **protection** > **relations de volume**.
- 2. Sélectionner la relation SnapMirror entre les volumes source et de destination
- 3. Noter la planification du transfert et la règle configurée pour la relation SnapMirror.
- 4. Cliquez sur **Operations** > **Reverse Resync**.
- 5. Cochez la case de confirmation, puis cliquez sur **Reverse Resync**.

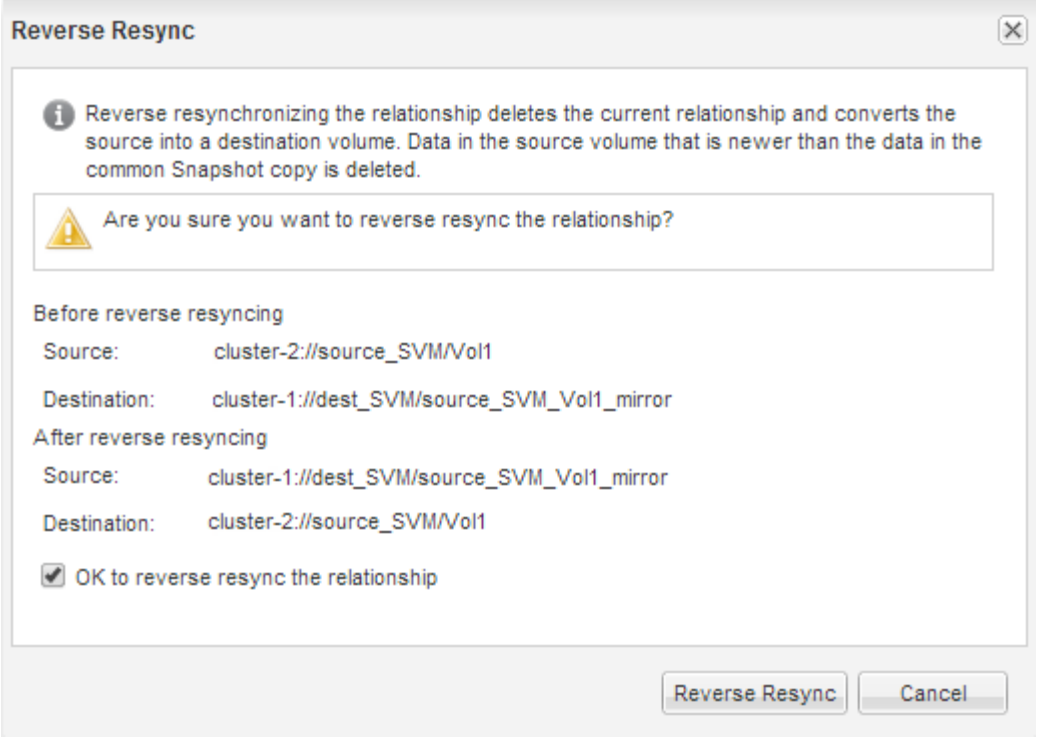

Depuis ONTAP 9.3, la règle SnapMirror de la relation est définie sur MirrorAllSnapshots et la planification du miroir est définie sur None.

Si vous exécutez ONTAP 9.2 ou version antérieure, la règle SnapMirror de la relation est définie sur DPDefault et la planification du miroir est définie sur None.

- 6. Sur le cluster source, spécifiez une règle SnapMirror et planifiez correspondant à la configuration de protection de la relation SnapMirror d'origine :
	- a. Selon la version de System Manager que vous exécutez, effectuez l'une des opérations suivantes :
		- ONTAP 9.4 ou version antérieure : cliquez sur **protection** > **relations**.
		- À partir de ONTAP 9.5 : cliquez sur **protection** > **relations de volume**.
	- b. Sélectionnez la relation SnapMirror entre le volume source resynchronisé et le volume de destination, puis cliquez sur **Edit**.
	- c. Sélectionnez la règle et la planification SnapMirror, puis cliquez sur **OK**.

## <span id="page-3-0"></span>**Mettre à jour le volume source**

Après avoir resynchronisé le volume source, assurez-vous que toutes les dernières modifications sont mises à jour sur le volume source avant d'activer le volume source.

#### **Description de la tâche**

Vous devez effectuer cette tâche à partir du cluster **source**.

#### **Étapes**

1. Selon la version de System Manager que vous exécutez, effectuez l'une des opérations suivantes :

- ONTAP 9.4 ou version antérieure : cliquez sur **protection** > **relations**.
- À partir de ONTAP 9.5 : cliquez sur **protection** > **relations de volume**.
- 2. Sélectionnez la relation SnapMirror entre les volumes source et de destination, puis cliquez sur **Operations** > **Update**.
- 3. Effectuez un transfert incrémentiel à partir de la copie Snapshot commune récente entre les volumes source et de destination.
	- À partir de ONTAP 9.3 : sélectionnez l'option **selon la règle**.
	- ONTAP 9.2 ou version antérieure : sélectionnez l'option **On Demand**.
- 4. **Facultatif:** sélectionnez **Limit Transfer Bandwidth to** afin de limiter la bande passante réseau utilisée pour les transferts, puis spécifiez la vitesse de transfert maximale.
- 5. Cliquez sur **mettre à jour**.
- 6. Vérifiez que l'état du transfert est Idle et le dernier type de transfert est Update Dans l'onglet **Détails**.

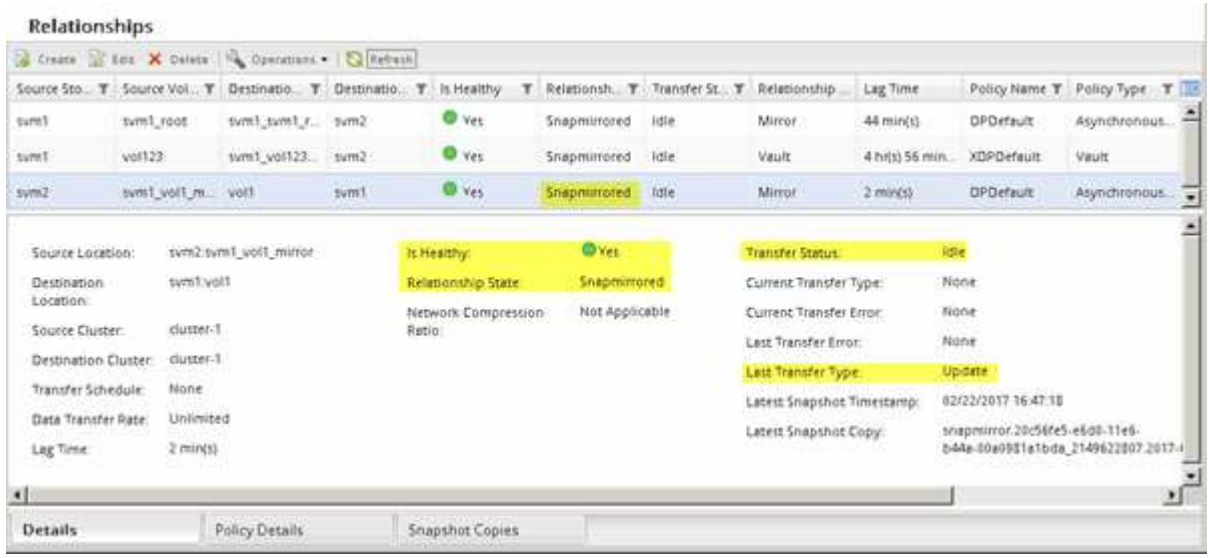

## <span id="page-4-0"></span>**Réactiver le volume source**

Après avoir resynchronisé les données du volume de destination sur le volume source, vous devez activer le volume source en rompant la relation SnapMirror. Vous devez ensuite resynchroniser le volume de destination pour protéger le volume source réactivé.

#### **Description de la tâche**

Les opérations de rupture et de resynchronisation inverse sont exécutées à partir du cluster **source**.

L'image suivante montre que les volumes source et de destination sont en lecture/écriture lorsque vous rompez la relation SnapMirror. Après l'opération de resynchronisation inverse, les données sont répliquées depuis le volume source actif vers le volume de destination en lecture seule.

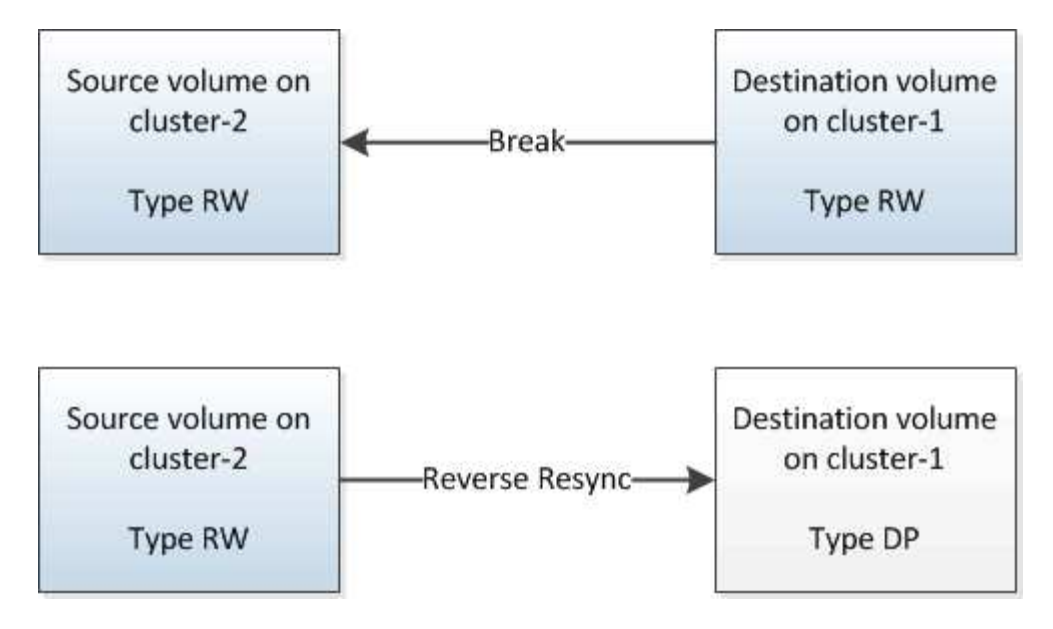

#### **Étapes**

- 1. Selon la version de System Manager que vous exécutez, effectuez l'une des opérations suivantes :
	- ONTAP 9.4 ou version antérieure : cliquez sur **protection** > **relations**.
	- À partir de ONTAP 9.5 : cliquez sur **protection** > **relations de volume**.
- 2. Sélectionner la relation SnapMirror entre les volumes source et de destination
- 3. Cliquez sur **Operations** > **Quiesce**.
- 4. Cochez la case de confirmation, puis cliquez sur **Quiesce**.
- 5. Cliquez sur **Operations** > **Break**.
- 6. Cochez la case de confirmation, puis cliquez sur **Break**.

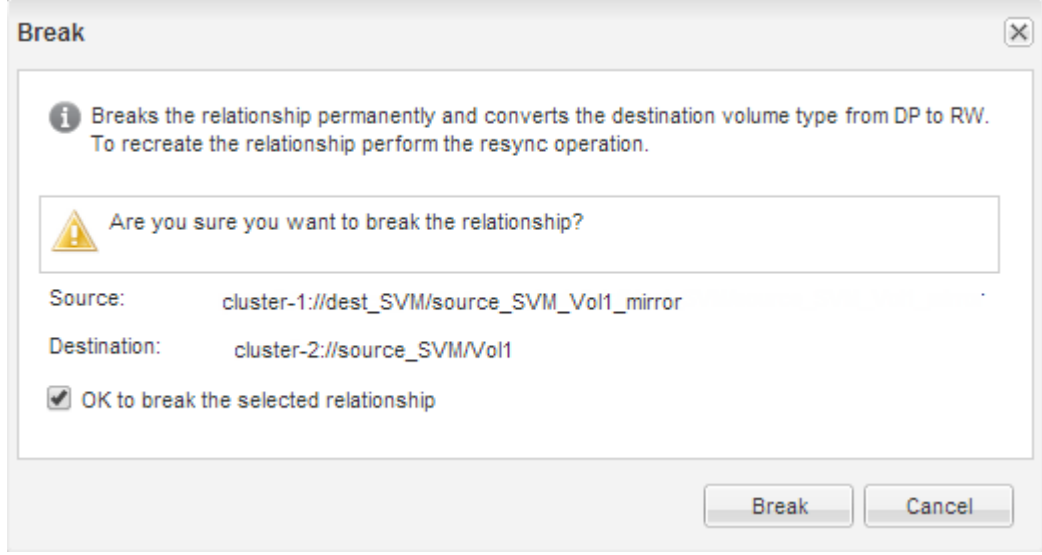

- 7. Cliquez sur **Operations** > **Reverse Resync**.
- 8. Cochez la case de confirmation, puis cliquez sur **Reverse Resync**.

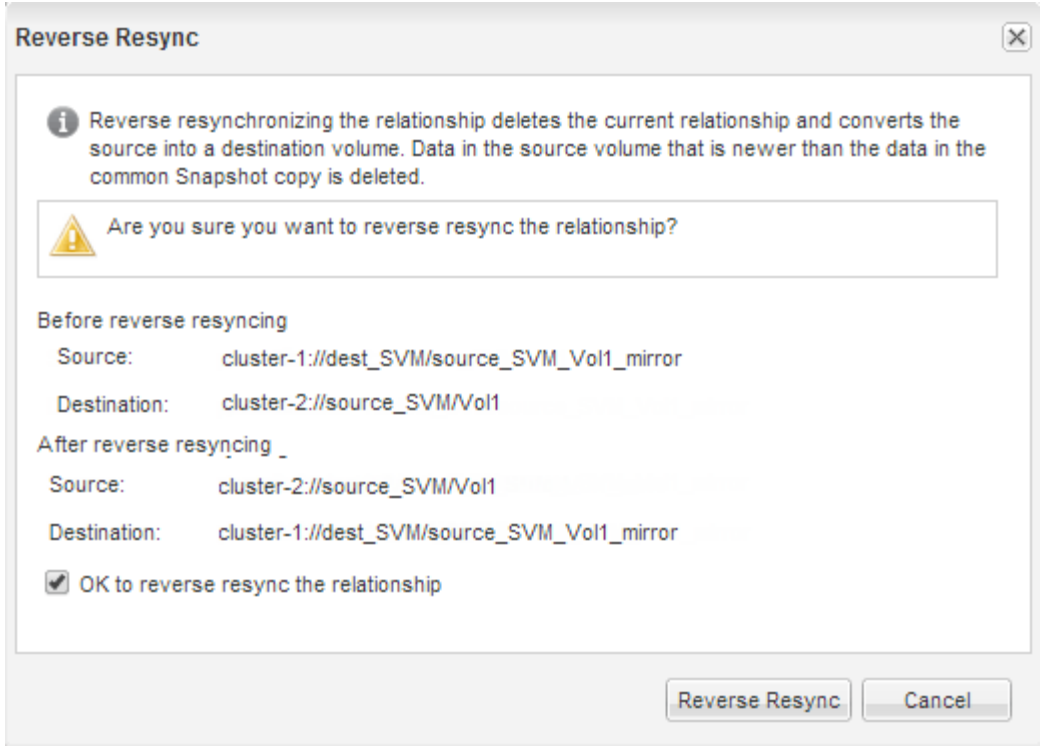

Depuis ONTAP 9.3, la règle SnapMirror de la relation est définie sur MirrorAllSnapshots Et la planification SnapMirror est définie sur None.

Si vous exécutez ONTAP 9.2 ou version antérieure, la règle SnapMirror de la relation est définie sur DPDefault Et la planification SnapMirror est définie sur None.

- 9. Accédez au volume source sur la page volumes, puis vérifiez que la relation SnapMirror que vous avez créée est répertoriée et l'état de la relation est Snapmirrored.
- 10. Sur le cluster de destination, spécifiez une règle SnapMirror et planifiez correspondant à la configuration de protection de la relation SnapMirror d'origine pour la nouvelle relation SnapMirror :
	- a. Selon la version de System Manager que vous exécutez, effectuez l'une des opérations suivantes :
		- ONTAP 9.4 ou version antérieure : cliquez sur **protection** > **relations**.
		- À partir de ONTAP 9.5 : cliquez sur **protection** > **relations de volume**.
	- b. Sélectionnez la relation SnapMirror entre la source réactivée et les volumes de destination, puis cliquez sur **Edit**.
	- c. Sélectionnez la règle et la planification SnapMirror, puis cliquez sur **OK**.

#### **Résultats**

Le volume source dispose d'un accès en lecture/écriture et est protégé par le volume de destination.

#### **Informations sur le copyright**

Copyright © 2024 NetApp, Inc. Tous droits réservés. Imprimé aux États-Unis. Aucune partie de ce document protégé par copyright ne peut être reproduite sous quelque forme que ce soit ou selon quelque méthode que ce soit (graphique, électronique ou mécanique, notamment par photocopie, enregistrement ou stockage dans un système de récupération électronique) sans l'autorisation écrite préalable du détenteur du droit de copyright.

Les logiciels dérivés des éléments NetApp protégés par copyright sont soumis à la licence et à l'avis de nonresponsabilité suivants :

CE LOGICIEL EST FOURNI PAR NETAPP « EN L'ÉTAT » ET SANS GARANTIES EXPRESSES OU TACITES, Y COMPRIS LES GARANTIES TACITES DE QUALITÉ MARCHANDE ET D'ADÉQUATION À UN USAGE PARTICULIER, QUI SONT EXCLUES PAR LES PRÉSENTES. EN AUCUN CAS NETAPP NE SERA TENU POUR RESPONSABLE DE DOMMAGES DIRECTS, INDIRECTS, ACCESSOIRES, PARTICULIERS OU EXEMPLAIRES (Y COMPRIS L'ACHAT DE BIENS ET DE SERVICES DE SUBSTITUTION, LA PERTE DE JOUISSANCE, DE DONNÉES OU DE PROFITS, OU L'INTERRUPTION D'ACTIVITÉ), QUELLES QU'EN SOIENT LA CAUSE ET LA DOCTRINE DE RESPONSABILITÉ, QU'IL S'AGISSE DE RESPONSABILITÉ CONTRACTUELLE, STRICTE OU DÉLICTUELLE (Y COMPRIS LA NÉGLIGENCE OU AUTRE) DÉCOULANT DE L'UTILISATION DE CE LOGICIEL, MÊME SI LA SOCIÉTÉ A ÉTÉ INFORMÉE DE LA POSSIBILITÉ DE TELS DOMMAGES.

NetApp se réserve le droit de modifier les produits décrits dans le présent document à tout moment et sans préavis. NetApp décline toute responsabilité découlant de l'utilisation des produits décrits dans le présent document, sauf accord explicite écrit de NetApp. L'utilisation ou l'achat de ce produit ne concède pas de licence dans le cadre de droits de brevet, de droits de marque commerciale ou de tout autre droit de propriété intellectuelle de NetApp.

Le produit décrit dans ce manuel peut être protégé par un ou plusieurs brevets américains, étrangers ou par une demande en attente.

LÉGENDE DE RESTRICTION DES DROITS : L'utilisation, la duplication ou la divulgation par le gouvernement sont sujettes aux restrictions énoncées dans le sous-paragraphe (b)(3) de la clause Rights in Technical Data-Noncommercial Items du DFARS 252.227-7013 (février 2014) et du FAR 52.227-19 (décembre 2007).

Les données contenues dans les présentes se rapportent à un produit et/ou service commercial (tel que défini par la clause FAR 2.101). Il s'agit de données propriétaires de NetApp, Inc. Toutes les données techniques et tous les logiciels fournis par NetApp en vertu du présent Accord sont à caractère commercial et ont été exclusivement développés à l'aide de fonds privés. Le gouvernement des États-Unis dispose d'une licence limitée irrévocable, non exclusive, non cessible, non transférable et mondiale. Cette licence lui permet d'utiliser uniquement les données relatives au contrat du gouvernement des États-Unis d'après lequel les données lui ont été fournies ou celles qui sont nécessaires à son exécution. Sauf dispositions contraires énoncées dans les présentes, l'utilisation, la divulgation, la reproduction, la modification, l'exécution, l'affichage des données sont interdits sans avoir obtenu le consentement écrit préalable de NetApp, Inc. Les droits de licences du Département de la Défense du gouvernement des États-Unis se limitent aux droits identifiés par la clause 252.227-7015(b) du DFARS (février 2014).

#### **Informations sur les marques commerciales**

NETAPP, le logo NETAPP et les marques citées sur le site<http://www.netapp.com/TM>sont des marques déposées ou des marques commerciales de NetApp, Inc. Les autres noms de marques et de produits sont des marques commerciales de leurs propriétaires respectifs.